# Konfigurieren von Wählen und Wählen in denselben T1/E1 PRI-Schaltkreisen  $\overline{a}$

# Inhalt

[Einführung](#page-0-0) [Voraussetzungen](#page-0-1) [Anforderungen](#page-0-2) [Verwendete Komponenten](#page-1-0) **[Hintergrundtheorie](#page-1-1)** [Zugehörige Produkte](#page-2-0) [Konventionen](#page-2-1) **[Konfigurieren](#page-2-2)** [Netzwerkdiagramm](#page-2-3) [Konfigurationen](#page-3-0) [Überprüfen](#page-9-0) [Fehlerbehebung](#page-11-0) [Ressourcen zur Fehlerbehebung](#page-11-1) [Befehle zur Fehlerbehebung](#page-11-2) [Zugehörige Informationen](#page-14-0)

# <span id="page-0-0"></span>**Einführung**

In diesem Dokument wird beschrieben, wie Sie einen Zugangs-Server für eingehende und ausgehende Anrufe auf demselben T1 PRI konfigurieren. Die ein- und ausgehenden Anrufe basieren alle auf Datenverkehr und verwenden DDR (Dial-on-Demand Routing), stellen jedoch keine Sicherung für andere Router bereit. Wenn Sie einen Zugriffsserver nur für Einwahlanrufe konfigurieren möchten, lesen Sie das Dokument [Konfigurieren eines Zugriffsservers mit PRIs für](//www.cisco.com/warp/customer/793/access_dial/5300.html) [eingehende Async- und ISDN-Anrufe](//www.cisco.com/warp/customer/793/access_dial/5300.html). Informationen zum Anpassen dieser Konfiguration an Backups finden Sie im Dokument [Konfigurieren und Beheben von DDR-Backups.](//www.cisco.com/warp/customer/471/backup_cookbook.html)

# <span id="page-0-1"></span>Voraussetzungen

## <span id="page-0-2"></span>Anforderungen

Schritt 1: Konfigurieren und Überprüfen der ordnungsgemäßen Einrichtung der Dial- und Dialout-Clients Da sich diese Konfiguration auf die NAS-Konfiguration des zentralen Standorts konzentriert, enthalten wir keine Beispielkonfiguration für Clients. Nachfolgend sind einige Client-Beispielkonfigurationen aufgeführt:

## Dialin-Client - Gerät, das sich beim NAS-Gerät anwählt:

- BRI mit Dialer-Profilen: [Konfigurieren eines Zugangs-Servers mit PRIs für eingehende Async](//www.cisco.com/warp/customer/793/access_dial/5300.html)[und ISDN-Anrufe](//www.cisco.com/warp/customer/793/access_dial/5300.html) - Verwenden Sie die im Dokument angegebene Client-Router-Konfiguration der Serie 1600 (Hostname maui-soho-01).
- BRI mit Dialer-Karten: <u>[Konfigurieren von BRI-to-BRI-Dialup mit DDR-Dialer-Karten](//www.cisco.com/warp/customer/129/config-bri-map.html)</u> -Verwenden Sie die im Dokument enthaltene Konfiguration für den Client-Router der Serie 1600 (Hostname maui-soho-01).
- PRI: <u>[AS5300-Anrufe mit ISDN/Async \(Outbound DDR\)](//www.cisco.com/warp/customer/793/access_dial/1.html)</u> Verwenden Sie die Konfiguration des zentralen Standorts AS5300 (Hostname als5300). In diesem Dokument wird ausgehender DDR auf einem Zugangs-Server angezeigt, der als Dialin-Client in diesem Dokument geeignet ist.

## Dialout-Client - Gerät, an das dieses NAS-Gerät wählt:

- BRI mit Dialer-Profilen: <u>[Konfigurieren von ISDN DDR mit Dialer-Profilen](//www.cisco.com/warp/customer/793/access_dial/ddr_dialer_profile.html#configuration)</u> Verwenden Sie die Konfiguration des Routers der Serie 3640 für den zentralen Standort (hostname maui-nas-04), die im Dokument enthalten ist.
- BRI mit Dialer-Karten: <u>[Konfigurieren von BRI-to-BRI-Dialup mit DDR-Dialer-Karten](//www.cisco.com/warp/customer/129/config-bri-map.html)</u> -Verwenden Sie die Konfiguration des Routers der Serie 3640 (Hostname maui-nas-05) des zentralen Standorts im Dokument.
- PRI: <u>[Konfigurieren eines Zugangs-Servers mit PRIs für eingehende Async- und ISDN-Anrufe](//www.cisco.com/warp/customer/793/access_dial/5300.html)</u> -Verwenden Sie die im Dokument angegebene Konfiguration für den Router der AS5300-Serie (Hostname maui-nas-02) des zentralen Standorts. Wenn sich das NAS-Gerät bei einem anderen Access Server mit einem T1/E1 PRI-Circuit anmeldet, konfigurieren Sie dieses Gerät so, als ob es sich um einen regulären Access Server handelt, der Anrufe entgegennimmt.

Schritt 2 - Überprüfen Sie, ob die Telco-Schaltungen ordnungsgemäß funktionieren. Mit dem Befehl show isdn status können Sie überprüfen, ob die BRI- oder PRI-Leitung ordnungsgemäß funktioniert. Weitere Informationen finden Sie im Dokument Using the show isdn status Command for BRI Troubleshooting. Sie müssen auch die T1/E1 PRI-Leitung für ausgehende Anrufe aktivieren. Wenden Sie sich an Ihren Telco, um diese Informationen zu überprüfen.

## <span id="page-1-0"></span>Verwendete Komponenten

Diese Konfiguration wurde mit den unten stehenden Software- und Hardwareversionen entwickelt und getestet.

- NAS: Cisco AS5300 mit einem T1 PRI-Schaltkreis. Auf diesem AS5300 wird die Cisco IOS Software, Version 12.2(5), ausgeführt.
- Kunde: Cisco AS5300 mit einem T1 PRI-Schaltkreis. Diese Konfiguration ist nicht enthalten.
- Kunde: Cisco 1600 mit einem BRI-Schaltkreis. Diese Konfiguration ist nicht enthalten.
- Kunde: Cisco 804 mit einem BRI-Schaltkreis. Diese Konfiguration ist nicht enthalten.

Die in diesem Dokument enthaltenen Informationen wurden aus Geräten in einer bestimmten Laborumgebung erstellt. Alle in diesem Dokument verwendeten Geräte haben mit einer leeren (Standard-)Konfiguration begonnen. Wenn Sie in einem Live-Netzwerk arbeiten, stellen Sie sicher, dass Sie die potenziellen Auswirkungen eines Befehls verstehen, bevor Sie es verwenden.

## <span id="page-1-1"></span>**Hintergrundtheorie**

In vielen Fällen kann es erforderlich sein, für Dialin- und Dialout-Verbindungen denselben T1/E1 PRI-Schaltkreis zu verwenden. Der Network Access Server (NAS) würde eingehende Anrufe von mehreren ISDN-Benutzern unterstützen und könnte darüber hinaus ausgehende Anrufe auf

demselben PRI an ein anderes Gerät tätigen. Die ausgehende Rufnummer kann auch in einem Backup-Szenario verwendet werden, in dem das NAS-Gerät eine Verbindung zu einem Peer herstellt, der seine primäre WAN-Verbindung verliert.

## <span id="page-2-0"></span>Zugehörige Produkte

Diese Konfiguration kann mit jedem Router verwendet werden, der über T1- oder PRI-Karten verfügt. Daher kann diese Konfiguration von jedem Router der Serie AS5xxx mit T1- oder PRI-Karte verwendet werden. Cisco Router der Serien 2600 und 3600 können auch so konfiguriert werden, dass sie ISDN-Anrufe mit einer T1/PRI WAN-Schnittstellenkarte (WIC) oder einem Netzwerkmodul annehmen.

Diese Konfiguration kann auch für E1- oder PRI-Ports geändert werden. Konfigurieren Sie den E1- Controller mit der Verkabelung, dem Framing und anderen physischen Merkmalen, die vom Telco bereitgestellt werden. Die D-Channel-Konfiguration (Schnittstelle Serial x:15 für E1s) ähnelt der hier gezeigten Konfiguration.

## <span id="page-2-1"></span>Konventionen

Weitere Informationen zu Dokumentkonventionen finden Sie in den [Cisco Technical Tips](//www.cisco.com/en/US/tech/tk801/tk36/technologies_tech_note09186a0080121ac5.shtml) [Conventions.](//www.cisco.com/en/US/tech/tk801/tk36/technologies_tech_note09186a0080121ac5.shtml)

# <span id="page-2-2"></span>**Konfigurieren**

In diesem Abschnitt erhalten Sie Informationen zum Konfigurieren der in diesem Dokument beschriebenen Funktionen.

Hinweis: Um weitere Informationen zu den in diesem Dokument verwendeten Befehlen zu erhalten, verwenden Sie das IOS-Befehlssuche-Tool.

## <span id="page-2-3"></span>Netzwerkdiagramm

In diesem Dokument wird die im Diagramm unten dargestellte Netzwerkeinrichtung verwendet.

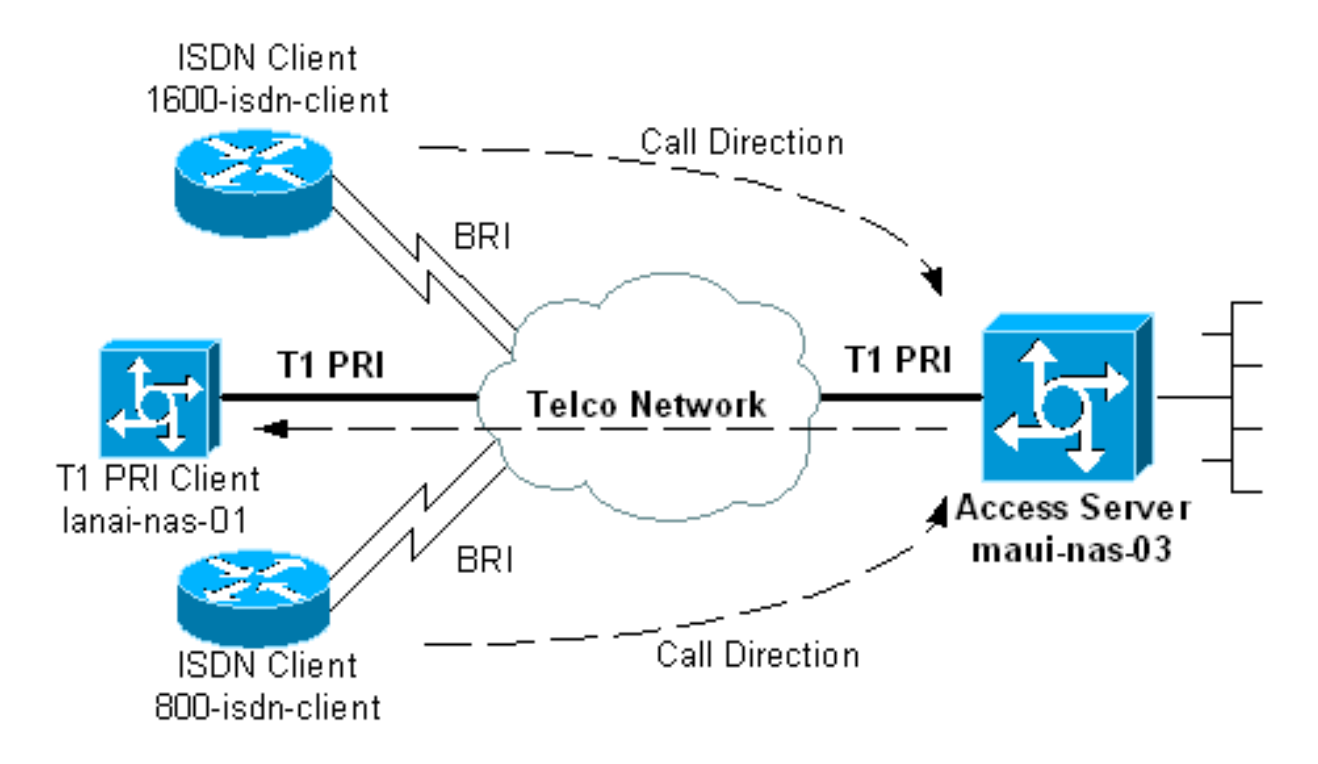

## <span id="page-3-0"></span>Konfigurationen

Es gibt zwei primäre Methoden für die Konfiguration eines Zugangs-Servers, um ausgehende Anrufe tätigen und eingehende Anrufe auf demselben T1/E1 PRI annehmen zu können. Dies sind Dialer Profiles und Dialer Rotary Groups. Jeder dieser Bereiche hat seine Vorteile und Nachteile, z. B.:

- Die Konfiguration und Verwaltung von Dialer-Rotary-Gruppen ist einfacher.
- Dialer-Profile benötigen eine separate Dialer-Oberfläche für alle ein- und ausgehenden Anrufe. Wenn Sie über zahlreiche Peers für ein- und ausgehende Gespräche verfügen, ist die Erstellung und Wartung der Konfiguration kompliziert.
- Dialer-Profile ermöglichen eine clientspezifische Konfiguration. Sie können beispielsweise festlegen, dass einem bestimmten Client eine IP-Adresse aus Adresspool A zugewiesen wird, während einem anderen Client eine Adresse aus Pool B zugewiesen wird.
- Dialer-Rotary-Gruppen erlauben es, nur die gleichen Parameter auf alle Benutzer anzuwenden. Eine benutzerspezifische Anpassung ist nicht möglich.
- Dialer-Rotary-Gruppen erlauben nur eine einzige interessante Verkehrsdefinition für ein- und ausgehende Anrufe. Daher können Sie den Router nicht so konfigurieren, dass eine interessante Verkehrsdefinition für eingehende Anrufe und eine andere für ausgehende Anrufe verwendet wird.
- Dialer-Profile ermöglichen separate, interessante Datenverkehrsdefinitionen für jeden Peer.

Dieses Dokument enthält Beispiele für die Verwendung von Dialer Profiles und Dialer Rotary Groups auf dem NAS. Wählen Sie die für Ihre Situation geeignete Methode aus.

### Central Access Server mit Dialer-Profilen (AS5300)

```
maui-nas-03#show running-config
Building configuration...
Current configuration : 3351 bytes
!
```

```
! Last configuration change at 07:25:39 CDT Wed Oct 24
2001
! NVRAM config last updated at 16:37:00 CDT Tue Oct 23
2001
!
version 12.2
service timestamps debug datetime msec show-timezone
service timestamps log datetime msec show-timezone
service password-encryption
!
hostname maui-nas-03
!
aaa new-model
aaa authentication login default local
aaa authentication login NO_AUTHEN none
aaa authentication ppp default local
aaa authorization network default local
enable secret 5 <deleted>
!
username admin password 7 <deleted>
username 800-isdn-client password 7 <deleted>
username 1600-isdn-client password 7 <deleted>
username 5300-client password 7 <deleted>
username lanai-nas-01 password 7 <deleted>
! -- Usernames for local authentication of the call. !
-- The client presents the username/password ! -- and
the NAS authenticates the peer. spe 2/0 2/7 firmware
location mica-modem-pw.2.7.3.0.bin ! resource-pool
disable ! clock timezone CST -6 clock summer-time CDT
recurring ip subnet-zero ! isdn switch-type primary-ni !
-- Switch-type for this NAS. Obtain this information
from the Telco. isdn voice-call-failure 0 ! controller
T1 0 ! -- T1 PRI physical controller configuration.
framing esf ! -- Framing for this T1 is Extended Super
Frame (ESF). ! -- Obtain this information from the
telco. clock source line primary ! -- T1 0 is the
primary clock source for this NAS. ! -- Clock source
must be specified for the timing ! -- and
synchronization of the T1 carrier. linecode b8zs ! --
Linecoding for this T1. Obtain this information from the
telco. pri-group timeslots 1-24 ! -- For T1 PRI
scenarios, all 24 T1 timeslots are assigned ! -- as ISDN
PRI channels. The router will now automatically create
the ! -- corresponding D-channel: interface Serial 0:23
! ! -- The configurations for unused T1 controllers are
omitted to save space. ! -- Unused T1s can be shutdown.
!
interface Ethernet0
 ip address 172.22.53.150 255.255.255.0
!
interface Serial0:23
! -- D-channel configuration for T1 0. no ip address
encapsulation ppp dialer pool-member 10 ! -- Assign this
D-channel as member of dialer pool 10. ! -- Dialer pool
10 is used by interface Dialer 1 and Dialer 2. ! -- All
Dialer Interfaces for incoming calls should be
configured ! -- to use this pool. dialer pool-member 50
max-link 10 ! -- The D-channel is also a member of
dialer pool 50. ! -- Dialer pool 50 is used by interface
Dialer 100. ! -- The pool can use a maximum of 10 links
and will be used for outgoing calls. isdn switch-type
primary-ni isdn bchan-number-order ascending ! -- B
Channel Outgoing Call Order is ascending. ! -- Contact
```
*the Telco to determine whether the ISDN outbound trunk ! -- call selection is configured for ascending or descending on the switch.* no cdp enable ppp authentication chap ppp multilink *! -- Allow multlink ppp on this interface.* ! interface FastEthernet0 no ip address shutdown duplex auto speed auto ! interface Dialer1 description For Dialin ISDN Client - austinsoho-01 ip unnumbered Ethernet0 *! -- The interface is unnumbered to conserve IP addresses.* encapsulation ppp dialer pool 10 *! -- Defines the pool of physical resources from which the Dialer ! -- interface may draw B channels as needed. Interface Dialer 2 also ! -- uses this pool. Serial 0:23 is a member of this pool.* dialer remote-name 1600-isdn-client *! -- Specifies remote router authenticated name and must match that used by ! -- the remote router to authenticate itself (which can be different from ! -- the router hostname). The router uses this remote-name to bind the ! -- incoming call to this dialer. without this command calls from ! -- 1600 isdn-client will fail after authentication.* dialer idletimeout 0 *! -- Set an idle-timeout of infinity. ! -- The "zero" option for* **dialer idle-timeout** was introduced in 12.1(3)T. dialer-group 1 *! -- Apply interesting traffic definition from* **dialerlist 1.** peer default ip address pool DIALIN *! -- Clients are assigned addresses from the ip address pool named "DIALIN".* no fair-queue ppp authentication chap callin ppp multilink ! interface Dialer2 description For Dialin ISDN Client - travis-soho-01 ip unnumbered Ethernet0 encapsulation ppp dialer pool 10 *! -- Defines the pool of physical resources from which the Dialer ! -- interface may draw B channels as needed. Interface Dialer 1 ! -- also uses this pool. Serial 0:23 is a member of this pool.* dialer remote-name 800-isdnclient *! -- Binds incoming calls from user "800-isdnclient" to this dialer.* dialer-group 1 *! -- Apply interesting traffic definition from* **dialer-list 1.** peer default ip address pool DIALIN pulse-time 0 ppp authentication chap callin ppp multilink ! interface Dialer100 description For Dialout Client - lanai-nas-01 ip unnumbered Ethernet0 encapsulation ppp dialer pool 50 *! -- This dialer will draw resources from dialer pool 50 ! -- in which int serial 0:23 is the sole member. ! -- Since this dialer is used for dialout, ! -- the outgoing call will be sent to interface se 0:23.* dialer remotename lanai-nas-01 *! -- Specifies remote router authenticated name and must match that used by ! -- the remote router to authenticate itself ! -- (which can be different from the router hostname).* dialer idle-timeout 900 *! -- Idle timeout for incoming calls is 900 seconds (15 mins). ! -- Users that are idle for more than 900 seconds will be dropped.* dialer string 81690 class 56k *!--- Dial 81690 and use the map-class named "56k"*

```
(defined below). dialer load-threshold 1 outbound !
This sets the outbound load level for traffic at which !
-- additional connections will be added to the MP bundle
load level. ! -- Values range from 1 (unloaded) to 255
(fully loaded). ! -- With a threshold of 1, additional
links will be immediately ! -- brought up and added to
the bundle. dialer-group 3 ! -- Apply interesting
traffic definition from dialer-list 3. ! -- Note: the
interesting traffic definition for outbound ! -- calls
is different than for incoming calls.
 ppp authentication chap
 ppp multilink
! -- Allow multlink ppp. ! router eigrp 69 network
172.22.0.0 auto-summary no eigrp log-neighbor-changes !
ip local pool DIALIN 172.22.53.151 172.22.53.159 ! -- IP
address pools for dialin clients. ip classless ip route
172.16.0.0 255.255.0.0 Dialer100 ! -- Static route for
the 172.16.0.0/16 network. ! -- Interesting Traffic for
that network ! -- will be sent to interface Dialer100
and the router ! -- will initiate the outbound call. no
ip http server ip pim bidir-enable ! ! map-class dialer
56k !-- map-class named "56k" that was used with the
dialer string in int Dialer100. dialer isdn speed 56 ! -
- Set the speed of the call to be 56k (default is 64k).
! -- This may not be neccessary for your connection.
Consult your telco ! -- to find out if you need to
configure the dial speed to 56k. access-list 101 remark
Interesting traffic definition for dialin clients
access-list 101 deny eigrp any any access-list 101 deny
udp any any eq ntp access-list 101 permit ip any any ! -
- EIGRP and NTP traffic are tagged uninteresting for
dialin clients. access-list 103 remark Interesting
traffic for link lanai-nas-01 access-list 103 deny eigrp
any any access-list 103 deny udp any any eq ntp access-
list 103 permit ip any any ! -- EIGRP and NTP traffic
are tagged uninteresting for the outbound dial. ! --
Eventhough the two interesting traffic definitions here
are identical, ! -- they can be changed depending on
your traffic patterns. dialer-list 1 protocol ip list
101 !--- Interesting traffic is defined by access-list
101. !--- This is applied to interface Dialer 1 & 2
using the command dialer-group 1. !--- Note: The
specified dialer-list number must be the same !--- as
the dialer-group number; in this example, defined to be
"1".
dialer-list 3 protocol ip list 103
!
line con 0
 exec-timeout 0 0
 login authentication NO_AUTHEN
line 1 48
line aux 0
line vty 0 4
!
ntp clock-period 17180029
ntp server 172.22.53.1
end
```
Die obige Dialer Profile-Konfiguration verfügt über eine separate Wählschnittstelle für alle ein- und ausgehenden Anrufe. Die Dialer-Schnittstellen für die eingehenden Anrufe sind Dialer 1 und Dialer 2, während die Dialer-Schnittstelle für den ausgehenden Anruf Dialer100 ist. Nachdem der

eingehende Anruf authentifiziert wurde, bindet der Router den Anruf an die entsprechende Dialer-Schnittstelle, basierend auf dem Remote-Namen des Wählers. Nur die Dialer-Schnittstelle für den ausgehenden Anruf (Dialer100) verfügt über eine Wählzeichenfolge mit der anzuwählenden Nummer. Nur Dialer100 enthält den Befehl Dialer load-threshold (Lastgrenzwert), da er die zusätzlichen Verbindungen je nach eingehender oder ausgehender Last wählen kann (die Standardeinstellung ist Outbound (Ausgehend).

In der folgenden Konfiguration werden für dieses Szenario Dialer-Rotary-Gruppen verwendet:

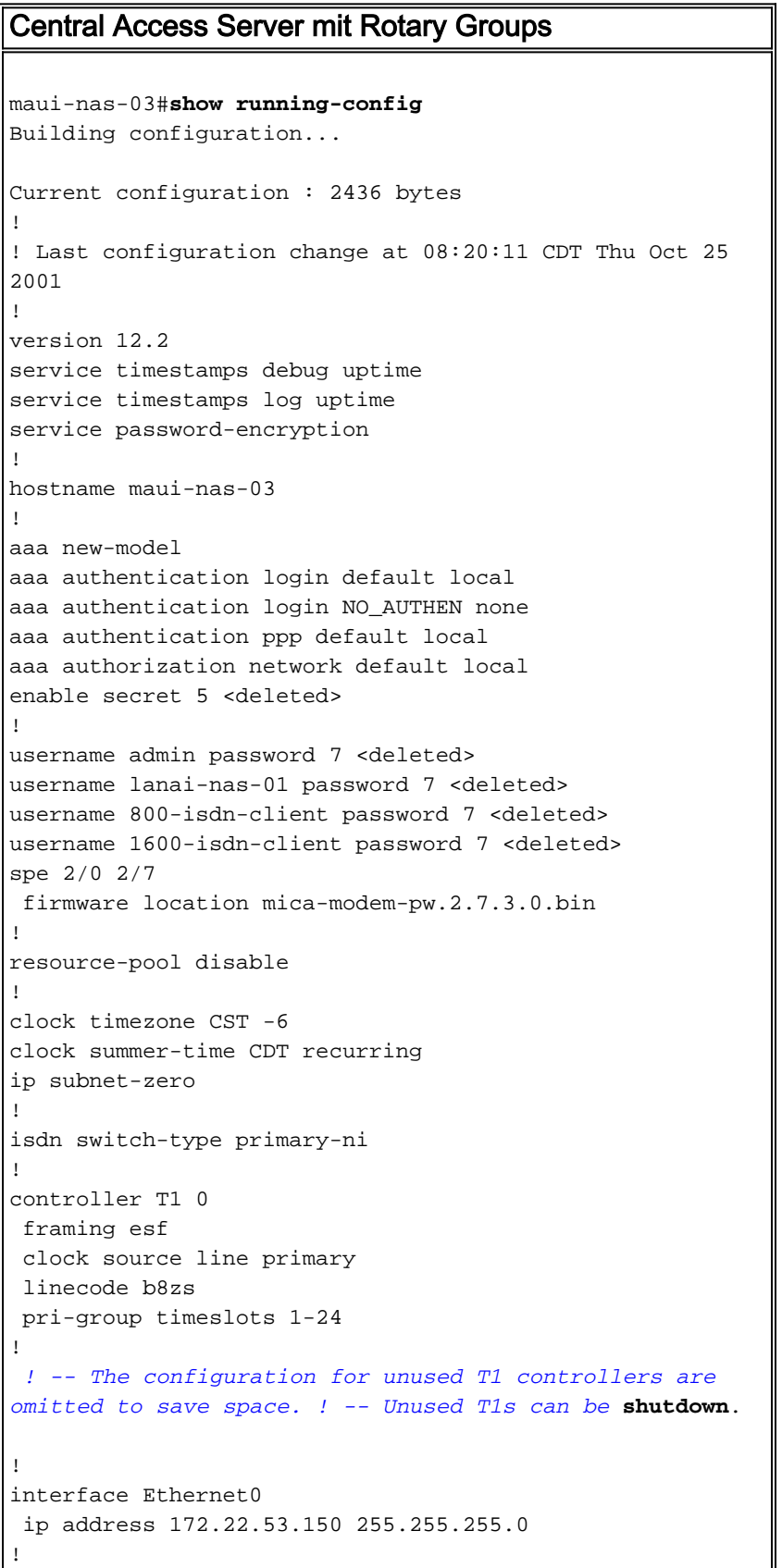

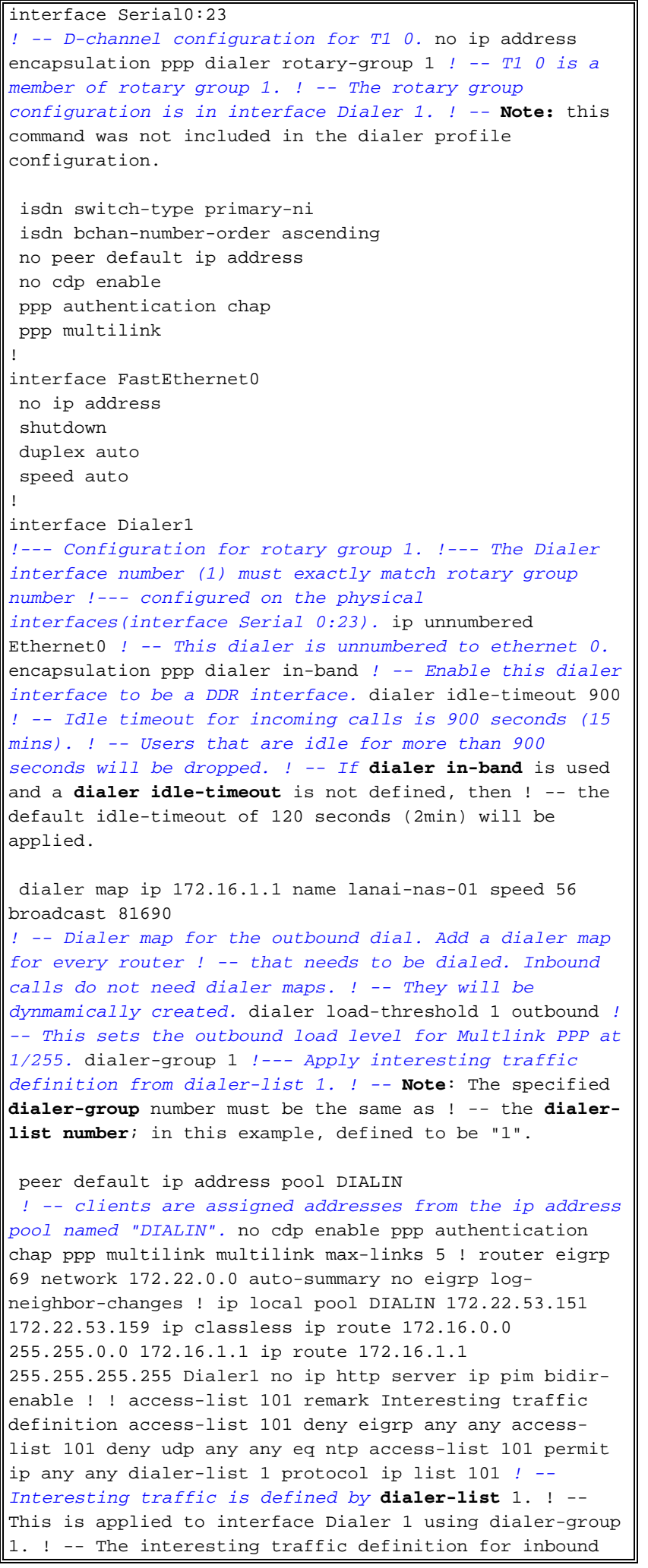

```
and outbound calls ! -- is the same. If you want
different interesting traffic definition ! -- for
inbound and outbound calls use dialer profiles.
!
line con 0
 login authentication NO_AUTHEN
line 1 48
line aux 0
line vty 0 4
!
ntp clock-period 17179882
ntp server 172.22.53.1
end
```
In der obigen Wählergruppenkonfiguration verfügt die Dialer-Schnittstelle über eine Einwählkarte. Konfigurieren Sie für jeden zu wählenden Peer eine Wählzuordnung.

Hinweis: Eingehende Anrufe benötigen keine Dialer-Karten, da sie dynamisch erstellt werden. Dies kann mithilfe des Befehls show dialer map überprüft werden. Nachstehend ein Beispiel:

### maui-nas-03#**show dialer map**

```
Dynamic dialer map ip 172.22.53.152 name 1600-isdn-client () on Di1
! -- Dynamic dialer map for 1600-isdn-cliet created from Dialer1 ! -- (the rotary group
interface). Dynamic dialer map ip 172.22.53.151 name 800-isdn-client () on Di1 ! -- Dynamic
dialer map for 800-isdn-cliet created from Dialer1 ! -- (the rotary group interface). Static
dialer map ip 172.16.1.1 name lanai-nas-01 (81690) on Di1 ! -- Static map configured on Dialer 1
was applied to this link ! -- connected to lanai-nas-01.
```
# <span id="page-9-0"></span>Überprüfen

Dieser Abschnitt enthält Informationen, mit denen Sie überprüfen können, ob Ihre Konfiguration ordnungsgemäß funktioniert.

Bestimmte show-Befehle werden vom Tool Output Interpreter unterstützt, mit dem Sie eine Analyse der Ausgabe des Befehls show anzeigen können.

- show isdn status Stellt sicher, dass der Router ordnungsgemäß mit dem ISDN-Switch kommuniziert. Überprüfen Sie in der Ausgabe, ob der Layer-1-Status AKTIV ist und ob der Layer-2-Status = MULTIPLE\_FRAME\_ESTABLISHED angezeigt wird. Dieser Befehl zeigt auch die Anzahl der aktiven Anrufe an.
- show ppp multilink Zeigt Informationen zu aktiven Multilink-Paketen an. Dieser Befehl sollte zum Überprüfen der Multilink-Verbindung verwendet werden.
- show dialer [*Schnittstellentyp Nummer*] Zeigt allgemeine Diagnoseinformationen für DDRkonfigurierte Schnittstellen an. Wenn der Dialer richtig eingeschaltet wurde, ist der Status Dialer die Meldung "Sicherungsschicht". Wenn eine physische Ebene angezeigt wird, wurde das Verbindungsprotokoll gestartet, das Network Control Protocol (NCP) jedoch nicht. Die Quellund Zieladressen des Pakets, das das Wählen initiiert hat, werden in der Zeile "Wählgrund" angezeigt. Dieser Befehl show zeigt auch die Konfiguration des Timers und die Zeit vor dem Timeout der Verbindung an.
- Details zum *Benutzernamen des* Anrufers anzeigen Zeigt Parameter für den jeweiligen Benutzer an, z. B. die zugewiesene IP-Adresse, PPP- und PPP-Paketparameter usw. Wenn Ihre Version der Cisco IOS-Software diesen Befehl nicht unterstützt, verwenden Sie den

Befehl show user.

• show dialer map - Zeigt konfigurierte dynamische und statische Dialer-Karten an. Mit diesem Befehl kann überprüft werden, ob eine dynamische Dialerzuordnung erstellt wurde. Ohne eine Wählzuordnung können Pakete nicht weitergeleitet werden.

Nachfolgend finden Sie einige Befehlsausgaben für erfolgreiche Anrufe. Achten Sie auf die Fettschnitte und die Kommentare in den Ausgaben. Vergleichen Sie die Ausgabe, die Sie erhalten, mit dem unten gezeigten Ergebnis.

```
maui-nas-03#show isdn status
Global ISDN Switchtype = primary-ni
ISDN Serial0:23 interface
        dsl 0, interface ISDN Switchtype = primary-ni
    Layer 1 Status:
        ACTIVE
    Layer 2 Status:
        TEI = 0, Ces = 1, SAPI = 0, State = MULTIPLE_FRAME_ESTABLISHED
! -- Layer 1 is ACTIVE and Layer 2 is MULTIPLE FRAME ESTABLISHED. Layer 3 Status: 0 Active Layer
3 Call(s) Active dsl 0 CCBs = 0 The Free Channel Mask: 0x807FFFFF Number of L2 Discards = 0, L2
Session ID = 0 Total Allocated ISDN CCBs = 0 maui-nas-03#show isdn service
PRI Channel Statistics:
ISDN Se0:23, Channel [1-24]
  Configured Isdn Interface (dsl) 0
   Channel State (0=Idle 1=Proposed 2=Busy 3=Reserved 4=Restart 5=Maint_Pend)
    Channel : 1 2 3 4 5 6 7 8 9 0 1 2 3 4 5 6 7 8 9 0 1 2 3 4
    State : 0 0 0 0 0 0 0 0 0 0 0 0 0 0 0 0 0 0 0 0 0 0 0 3
   Service State (0=Inservice 1=Maint 2=Outofservice)
    Channel : 1 2 3 4 5 6 7 8 9 0 1 2 3 4 5 6 7 8 9 0 1 2 3 4
    State : 0 0 0 0 0 0 0 0 0 0 0 0 0 0 0 0 0 0 0 0 0 0 0 2
! -- All channels are Inservice. maui-nas-03#show user
    Line User Host(s) Idle Location
 0 con 0 idle 00:00:00
 Interface User Mode 1dle Peer Address
  Di100 lanai-nas- PPP Bundle 00:00:35 172.16.1.1
! -- Connection to lanai-nas-01 uses int Dialer 100. Di2 800-isdn-c PPP Bundle
00:00:22 172.22.53.154
  ! -- Connection to 800-isdn-client uses int Dialer 2. Di1 1600-isdn- PPP Bundle
00:01:29 172.22.53.153
 ! -- Connection to 1600-isdn-client uses int Dialer 1. Se0:0 lanai-nas- Sync PPP - Bundle:
Di100 Se0:1 lanai-nas- Sync PPP - Bundle: Di100 Se0:2 1600-isdn- Sync PPP - Bundle: Di1 Se0:3
1600-isdn- Sync PPP - Bundle: Di1 Se0:4 lanai-nas- Sync PPP - Bundle: Di100 Se0:5 lanai-nas-
Sync PPP - Bundle: Di100 Se0:6 lanai-nas- Sync PPP - Bundle: Di100 Se0:7 800-isdn-c Sync PPP -
```
Bundle: Di2 Se0:8 800-isdn-c Sync PPP - Bundle: Di2 *! -- Two B-channels are connected to 800 isdn-client (Se0:7-Se0:8) and ! -- 1600-isdn-client (Se0:2-Se0:3). Five other B-channels ! -- (Se0:0-Se0:1 and Se0:4-Se0:6) are connected to lanai-nas-01.* maui-nas-03#**show ppp multilink**

### **Dialer2, bundle name is 800-isdn-client**

*! -- int Dialer 2 controls multilink bundle to 800-isdn-client.* Bundle up for never 0 lost fragments, 0 reordered, 0 unassigned 0 discarded, 0 lost received, 1/255 load 0x8 received sequence, 0xC sent sequence Member links: 2 (max not set, min not set) **Serial0:7**, since 00:00:16, last rcvd seq 000006

**Serial0:8**, since 00:00:15, last rcvd seq 000007

*! -- B-channels Se0:7 and Se0:8 are connected.* **Dialer100, bundle name is lanai-nas-01** *! -- int Dialer 100 controls multilink bundle to lanai-nas-01.* Bundle up for never 0 lost fragments, 0 reordered, 0 unassigned 0 discarded, 0 lost received, 1/255 load 0x33 received sequence, 0x33 sent sequence Member links: 5 (max not set, min not set) **Serial0:0**, since 00:02:08, last rcvd seq 000032

 **Serial0:1**, since 00:02:05, last rcvd seq 00002E **Serial0:4**, since 00:01:35, last rcvd seq 00002F **Serial0:5**, since 00:01:05, last rcvd seq 000030

 **Serial0:6**, since 00:00:35, last rcvd seq 000031 *! -- B-channels Se0:0-Se0:1 and Se0:4-Se0:6 are connected.* **Dialer1, bundle name is 1600-isdnclient** *! -- int Dialer 100 controls multilink bundle to 1600-isdn-client.* Bundle up for never 0 lost fragments, 1 reordered, 0 unassigned 0 discarded, 0 lost received, 1/255 load 0x28 received sequence, 0x7B sent sequence Member links: 2 (max not set, min not set) **Serial0:2**, since 00:06:24, last rcvd seq 000026 **Serial0:3**, since 00:06:22, last rcvd seq 000027 *! -- B-channels Se0:2 and Se0:3 are connected.*

# <span id="page-11-0"></span>**Fehlerbehebung**

Dieser Abschnitt enthält Informationen zur Fehlerbehebung in Ihrer Konfiguration.

## <span id="page-11-1"></span>Ressourcen zur Fehlerbehebung

Verwenden Sie bei Bedarf die folgenden Ressourcen zur Fehlerbehebung:

- [Fehlerbehebung bei eingehenden ISDN-Anrufen](//www.cisco.com/warp/customer/112/chapter17.htm#ISDNCALL) Zur Fehlerbehebung bei ISDN-Anrufen.
- [PRI ISDN Callin](//www.cisco.com/warp/customer/471/callin_calls.html#fourth) Zusätzliche Informationen zur Fehlerbehebung bei ISDN-Anrufausfällen.
- <u>[T1 Fehlerbehebung Flussdiagramm](//www.cisco.com/warp/customer/116/t1_flchrt_main.html)</u> Verwenden Sie dieses Flussdiagramm, wenn Sie vermuten, dass der T1-Stromkreis nicht ordnungsgemäß funktioniert.
- [T1 PRI Fehlerbehebung](//www.cisco.com/warp/customer/116/T1_pri.html) Fehlerbehebungsverfahren für ISDN PRI-Schaltkreise.
- <u>[Loopback-Tests für T1/56K-Leitungen](//www.cisco.com/warp/customer/471/hard_loopback.html)</u> So überprüfen Sie, ob der T1-Port des Routers ordnungsgemäß funktioniert.
- [Verwenden des Befehls show isdn status für die BRI-Fehlerbehebung](//www.cisco.com/warp/customer/129/bri_sh_isdn_stat.html) Verwenden Sie dieses Dokument für die BRI-Fehlerbehebung.
- <u>[Fehlerbehebung für ISDN BRI Layer 3 mithilfe des Befehls debug isdn q931](//www.cisco.com/warp/customer/471/isdn_q931_ts.html)</u> Verwenden Sie dieses Dokument zur Fehlerbehebung für ISDN Layer 3.

## <span id="page-11-2"></span>Befehle zur Fehlerbehebung

Bestimmte show-Befehle werden vom Tool Output Interpreter unterstützt, mit dem Sie eine Analyse der Ausgabe des Befehls show anzeigen können.

Hinweis: Bevor Sie Debugbefehle ausgeben, lesen Sie [Wichtige Informationen über Debug-](//www.cisco.com/en/US/tech/tk801/tk379/technologies_tech_note09186a008017874c.shtml)[Befehle.](//www.cisco.com/en/US/tech/tk801/tk379/technologies_tech_note09186a008017874c.shtml)

- Debug Dialer Zeigt Informationen zum DDR-Debuggen über die Pakete an, die auf einer Dialer-Schnittstelle empfangen wurden. Diese Informationen können helfen, sicherzustellen, dass es interessanten Datenverkehr, der die Dialer-Schnittstelle verwenden kann.
- debug isdn q931 Zeigt die Einrichtung und Beendigung von Anrufen für die ISDN-Netzwerkverbindung (Layer 3) an.
- debug ppp negotiation Zeigt Informationen über den PPP-Datenverkehr und den Austausch während der Aushandlung von Link Control Protocol (LCP), Authentication und Network Control Protocol (NCP) an. Eine erfolgreiche PPP-Aushandlung öffnet zuerst den LCP-Status, dann Authenticate (Authentifizierung) und verhandelt schließlich NCP. Bei der LCP-Aushandlung werden mehrere Link-Parameter wie die Maximum Receive Reconstructed Unit (MRRU) festgelegt.
- debug ppp authentication: Zeigt Meldungen des PPP-Authentifizierungsprotokolls an, einschließlich des CHAP-Paketaustauschs und des Passwort Authentication Protocol (PAP)-

Austauschs.

• debug ppp error - Zeigt Protokollfehler und Fehlerstatistiken an, die mit der Verhandlung und dem Vorgang der PPP-Verbindung verknüpft sind.

Unten sehen Sie die Debug-Ausgaben für einen erfolgreichen ausgehenden Anruf. Achten Sie auf die Fettschnitte und die Kommentare in den Ausgaben. Vergleichen Sie die Ausgabe, die Sie erhalten, mit dem unten gezeigten Ergebnis.

maui-nas-03#**debug dialer** Dial on demand events debugging is on maui-nas-03#**debug ppp negotiation** PPP protocol negotiation debugging is on maui-nas-03#**debug ppp authentication** PPP authentication debugging is on maui-nas-03#**debug isdn q931** ISDN Q931 packets debugging is on

maui-nas-03#**ping 172.16.1.1**

Type escape sequence to abort. Sending 5, 100-byte ICMP Echos to 172.16.1.1, timeout is 2 seconds:

Oct 24 12:56:16.205 UTC: Se0:23 DDR: rotor dialout [priority] Oct 24 12:56:16.205 UTC: Se0:23 **DDR: Dialing cause ip**

### **(s=172.22.53.150, d=172.16.1.1)**

*! -- The dialing cause is a ping for 172.16.1.1. ! -- ICMP is tagged as interesting.* Oct 24 12:56:16.205 UTC: Se0:23 DDR: Attempting to dial 81690 Oct 24 12:56:16.205 UTC: ISDN Se0:23: **TX -> SETUP** pd = 8 callref = 0x0063

*! -- Outgoing ISDN Q.931 SETUP message.* Oct 24 12:56:16.205 UTC: Bearer Capability i = 0x8890218F Oct 24 12:56:16.205 UTC: Channel ID i = 0xA98381 Oct 24 12:56:16.209 UTC: Called Party Number i = 0x80, '81690', Plan:Unknown, Type:Unknown Oct 24 12:56:16.241 UTC: ISDN Se0:23: RX <- CALL\_PROC pd = 8 callref = 0x8063 Oct 24 12:56:16.241 UTC: Channel ID i = 0xA98381 Oct 24 12:56:16.285 UTC: ISDN Se0:23: **RX <- CONNECT** pd = 8 callref = 0x8063

*! -- Received Q.931 CONNECT message.* Oct 24 12:56:16.297 UTC: %LINK-3-UPDOWN: Interface Serial0:0, changed state to up Oct 24 12:56:16.297 UTC: Se0:0: interface must be fifo queue, force fifo Oct 24 12:56:16.297 UTC: %DIALER-6-BIND: Interface Se0:0 bound to profile Di100 Oct 24 12:56:16.297 UTC: Se0:0 PPP: Treating connection as a callout Oct 24 12:56:16.297 UTC: Se0:0 PPP: Phase is ESTABLISHING, Active Open [0 sess, 1 load] Oct 24 12:56:16.301 UTC: Se0:0 LCP: O CONFREQ [Closed] id 12 len 33 Oct 24 12:56:16.301 UTC: Se0:0 LCP: AuthProto CHAP (0x0305C22305) Oct 24 12:56:16.301 UTC: Se0:0 LCP: MagicNumber 0xE384A4CD (0x0506E384A4CD) Oct 24 12:56:16.301 UTC: Se0:0 LCP: MRRU 1524 (0x110405F4) Oct 24 12:56:16.301 UTC: Se0:0 LCP: EndpointDisc 1 mauinas-03 (0x130E016D6175692D6E61732D3033) Oct 24 12:56:16.301 UTC: ISDN Se0:23: TX -> CONNECT\_ACK pd = 8 callref = 0x0063 Oct 24 12:56:16.317 UTC: Se0:0 LCP: I CONFREQ [REQsent] id 10 len 34 Oct 24 12:56:16.317 UTC: Se0:0 LCP: AuthProto CHAP (0x0305C22305) Oct 24 12:56:16.317 UTC: Se0:0 LCP: MagicNumber 0x54F49B93 (0x050654F49B93) Oct 24 12:56:16.321 UTC: Se0:0 LCP: MRRU 1524 (0x110405F4) Oct 24 12:56:16.321 UTC: Se0:0 LCP: EndpointDisc 1 lanai-nas-01 (0x130F016C616E61692D6E61732D3031) Oct 24 12:56:16.321 UTC: Se0:0 LCP: O CONFACK [REQsent] id 10 len 34 Oct 24 12:56:16.321 UTC: Se0:0 LCP: AuthProto CHAP (0x0305C22305) Oct 24 12:56:16.321 UTC: Se0:0 LCP: MagicNumber 0x54F49B93 (0x050654F49B93) Oct 24 12:56:16.321 UTC: Se0:0 LCP: MRRU 1524 (0x110405F4) Oct 24 12:56:16.321 UTC: Se0:0 LCP: EndpointDisc 1 lanai-nas-01 (0x130F016C616E61692D6E61732D3031) Oct 24 12:56:16.325 UTC: Se0:0 LCP: I CONFACK [ACKsent] id 12 len 33 Oct 24 12:56:16.325 UTC: Se0:0 LCP: AuthProto CHAP (0x0305C22305) Oct 24 12:56:16.325 UTC: Se0:0 LCP: MagicNumber 0xE384A4CD (0x0506E384A4CD) Oct 24 12:56:16.325 UTC: Se0:0 LCP: MRRU 1524 (0x110405F4) Oct 24 12:56:16.325 UTC: Se0:0 LCP: EndpointDisc 1 maui-nas-03 (0x130E016D6175692D6E61732D3033) Oct 24 12:56:16.325 UTC: Se0:0 **LCP: State is Open** *! -- LCP negotation is complete.* Oct 24 12:56:16.325 UTC: Se0:0 PPP: Phase is AUTHENTICATING, by both [0 sess, 1 load] Oct 24 12:56:16.325 UTC: Se0:0 CHAP: O CHALLENGE id 8 len 32 from "mauinas-03" Oct 24 12:56:16.337 UTC: Se0:0 CHAP: I CHALLENGE id 10 len 33 from "lanai-nas-01" Oct 24 12:56:16.341 UTC: Se0:0 CHAP: O RESPONSE id 10 len 32 from "maui-nas-03" Oct 24 12:56:16.353 UTC: Se0:0 **CHAP: I SUCCESS** id 10 len 4

Oct 24 12:56:16.357 UTC: Se0:0 CHAP: I RESPONSE id 8 len 33 from "lanai-nas-01"

### Oct 24 12:56:16.361 UTC: Se0:0 **CHAP: O SUCCESS** id 8 len 4

*! -- Two-way CHAP authentication is successful.* Oct 24 12:56:16.361 UTC: Se0:0 PPP: Phase is VIRTUALIZED [0 sess, 1 load] Oct 24 12:56:16.361 UTC: Di100 DDR: Authenticated host lanai-nas-01 with no matching dialer map Oct 24 12:56:16.361 UTC: Di100 PPP: Phase is UP [0 sess, 1 load] Oct 24 12:56:16.361 UTC: Di100 IPCP: O CONFREQ [Closed] id 6 len 10 Oct 24 12:56:16.361 UTC: Di100 IPCP: Address 172.22.53.150 (0x0306AC163596) Oct 24 12:56:16.361 UTC: Di100 CDPCP: O CONFREQ [Closed] id 6 len 4 Oct 24 12:56:16.365 UTC: Di100 MLP: Added first link Se0:0 to bundle lanainas-01 Oct 24 12:56:16.365 UTC: Di100 PPP: Treating connection as a callout Oct 24 12:56:16.377 UTC: Di100 IPCP: I CONFREQ [REQsent] id 1 len 10 Oct 24 12:56:16.377 UTC: Di100 IPCP: Address 172.16.1.1 (0x0306AC100101) Oct 24 12:56:16.377 UTC: Di100 IPCP: O CONFACK [REQsent] id 1 len 10 Oct 24 12:56:16.377 UTC: Di100 IPCP: Address 172.16.1.1 (0x0306AC100101) Oct 24 12:56:16.381 UTC: Di100 IPCP: I CONFACK [ACKsent] id 6 len 10 Oct 24 12:56:16.381 UTC: Di100 IPCP: Address 172.22.53.150 (0x0306AC163596) Oct 24 12:56:16.381 UTC: Di100 IPCP: State is Open Oct 24 12:56:16.381 UTC: Di100 DDR: dialer protocol up Oct 24 12:56:16.381 UTC: **Di100 IPCP: Install route to 172.16.1.1**

*! -- A route to the peer is installed.* Oct 24 12:56:17.361 UTC: **%LINEPROTO-5-UPDOWN: Line protocol on Interface Serial0:0,**

#### **changed state to up**

### Oct 24 12:56:19.113 UTC: **Se0:23 DDR: rotor dialout [priority]**

*! -- Second call is being dialed.* Oct 24 12:56:19.113 UTC: Se0:23 DDR: Attempting to dial 81690 Oct 24 12:56:19.113 UTC: ISDN Se0:23: TX -> SETUP pd = 8 callref = 0x0064 Oct 24 12:56:19.113 UTC: Bearer Capability i = 0x8890218F Oct 24 12:56:19.113 UTC: Channel ID i = 0xA98382 Oct 24 12:56:19.113 UTC: Called Party Number i = 0x80, '81690', Plan:Unknown, Type:Unknown Oct 24 12:56:19.141 UTC: ISDN Se0:23: RX <- CALL\_PROC pd = 8 callref = 0x8064 Oct 24 12:56:19.141 UTC: Channel ID i = 0xA98382 Oct 24 12:56:19.205 UTC: ISDN Se0:23: RX <- CONNECT pd = 8 callref = 0x8064 Oct 24 12:56:19.217 UTC: %LINK-3-UPDOWN: Interface Serial0:1, changed state to up Oct 24 12:56:19.217 UTC: Se0:1: interface must be fifo queue, force fifo Oct 24 12:56:19.217 UTC: %DIALER-6-BIND: Interface Se0:1 bound to profile Di100 Oct 24 12:56:19.217 UTC: %ISDN-6-CONNECT: Interface Serial0:0 is now connected to 81690 lanai-nas-01 Oct 24 12:56:19.221 UTC: Se0:1 PPP: Treating connection as a callout Oct 24 12:56:19.221 UTC: Se0:1 PPP: Phase is ESTABLISHING, Active Open [0 sess, 1 load] Oct 24 12:56:19.221 UTC: Se0:1 LCP: O CONFREQ [Closed] id 14 len 33 Oct 24 12:56:19.221 UTC: Se0:1 LCP: AuthProto CHAP (0x0305C22305) Oct 24 12:56:19.221 UTC: Se0:1 LCP: MagicNumber 0xE384B037 (0x0506E384B037) Oct 24 12:56:19.221 UTC: Se0:1 LCP: MRRU 1524 (0x110405F4) Oct 24 12:56:19.221 UTC: Se0:1 LCP: EndpointDisc 1 maui-nas-03 (0x130E016D6175692D6E61732D3033) Oct 24 12:56:19.221 UTC: ISDN Se0:23: TX -> CONNECT\_ACK pd = 8 callref = 0x0064 Oct 24 12:56:19.241 UTC: Se0:1 LCP: I CONFREQ [REQsent] id 11 len 34 Oct 24 12:56:19.241 UTC: Se0:1 LCP: AuthProto CHAP (0x0305C22305) Oct 24 12:56:19.241 UTC: Se0:1 LCP: MagicNumber 0x54F4A700 (0x050654F4A700) Oct 24 12:56:19.241 UTC: Se0:1 LCP: MRRU 1524 (0x110405F4) Oct 24 12:56:19.241 UTC: Se0:1 LCP: EndpointDisc 1 lanai-nas-01 (0x130F016C616E61692D6E61732D3031) Oct 24 12:56:19.241 UTC: Se0:1 LCP: O CONFACK [REQsent] id 11 len 34 Oct 24 12:56:19.241 UTC: Se0:1 LCP: AuthProto CHAP (0x0305C22305) Oct 24 12:56:19.241 UTC: Se0:1 LCP: MagicNumber 0x54F4A700 (0x050654F4A700) Oct 24 12:56:19.241 UTC: Se0:1 LCP: MRRU 1524 (0x110405F4) Oct 24 12:56:19.241 UTC: Se0:1 LCP: EndpointDisc 1 lanai-nas-01 (0x130F016C616E61692D6E61732D3031) Oct 24 12:56:19.245 UTC: Se0:1 LCP: I CONFACK [ACKsent] id 14 len 33 Oct 24 12:56:19.245 UTC: Se0:1 LCP: AuthProto CHAP (0x0305C22305) Oct 24 12:56:19.245 UTC: Se0:1 LCP: MagicNumber 0xE384B037 (0x0506E384B037) Oct 24 12:56:19.245 UTC: Se0:1 LCP: MRRU 1524 (0x110405F4) Oct 24 12:56:19.245 UTC: Se0:1 LCP: EndpointDisc 1 maui-nas-03 (0x130E016D6175692D6E61732D3033) Oct 24 12:56:19.245 UTC: Se0:1 LCP: State is Open Oct 24 12:56:19.245 UTC: Se0:1 PPP: Phase is AUTHENTICATING, by both [0 sess, 1 load] Oct 24 12:56:19.245 UTC: Se0:1 CHAP: O CHALLENGE id 8 len 32 from "maui-nas-03" Oct 24 12:56:19.257 UTC: Se0:1 CHAP: I CHALLENGE id 11 len 33 from "lanai-nas-01" Oct 24 12:56:19.261 UTC: Se0:1 CHAP: O RESPONSE id 11 len 32 from "maui-nas-03" Oct 24 12:56:19.273 UTC: Se0:1 CHAP: I SUCCESS id 11 len 4 Oct 24 12:56:19.281 UTC: Se0:1 CHAP: I RESPONSE id 8 len 33 from "lanai-nas-01" Oct 24 12:56:19.281 UTC: Se0:1 **CHAP: O SUCCESS** id 8 len 4

! -- Authentication is successful.

Oct 24 12:56:19.281 UTC: Se0:1 PPP: Phase is VIRTUALIZED [0 sess, 1 load]

Oct 24 12:56:19.281 UTC: **Di100 MLP: Added link Se0:1 to bundle lanai-nas-01**

*! -- The link is added to the Multilink bundle.* Oct 24 12:56:20.281 UTC: %LINEPROTO-5-UPDOWN: Line protocol on Interface Serial0:1, changed state to up Oct 24 12:56:25.221 UTC: %ISDN-6- CONNECT: Interface Serial0:1 is now connected to 81690 lanai-nas-01 Oct 24 12:56:49.117 UTC:

### **Se0:23 DDR: rotor dialout [priority]**

*! -- Third call is being dialed.* Oct 24 12:56:49.117 UTC: Se0:23 DDR: Attempting to dial 81690 Oct 24 12:56:49.117 UTC: ISDN Se0:23: TX -> SETUP pd = 8 callref = 0x0065 Oct 24 12:56:49.117 UTC: Bearer Capability i = 0x8890218F Oct 24 12:56:49.117 UTC: Channel ID i = 0xA98385 Oct 24

12:56:49.117 UTC: Called Party Number i = 0x80, '81690', Plan:Unknown, Type:Unknown ... ... *! -- Output Omitted.* ... Oct 24 12:56:49.261 UTC: Se0:4 PPP: Phase is VIRTUALIZED [0 sess, 1 load] Oct 24 12:56:49.261 UTC: **Di100 MLP: Added link Se0:4 to bundle lanai-nas-01** *! -- The 3rd link is added to the bundle.* Oct 24 12:56:50.261 UTC: %LINEPROTO-5-UPDOWN: Line protocol on Interface Serial0:4, changed state to up Oct 24 12:56:55.198 UTC: %ISDN-6-CONNECT: Interface Serial0:4 is now connected to 81690 lanai-nas-01 ... ... ...

# <span id="page-14-0"></span>Zugehörige Informationen

- [AS5300 mit ISDN/Async abwählen \(DDR für ausgehenden Datenverkehr\)](//www.cisco.com/warp/customer/793/access_dial/1.html?referring_site=bodynav)
- [Technischer Support Cisco Systems](//www.cisco.com/cisco/web/support/index.html?referring_site=bodynav)